## 3. Протокол динамической маршрутизации RIP

## 3.1. Дистанционно векторный протокол RIPv1

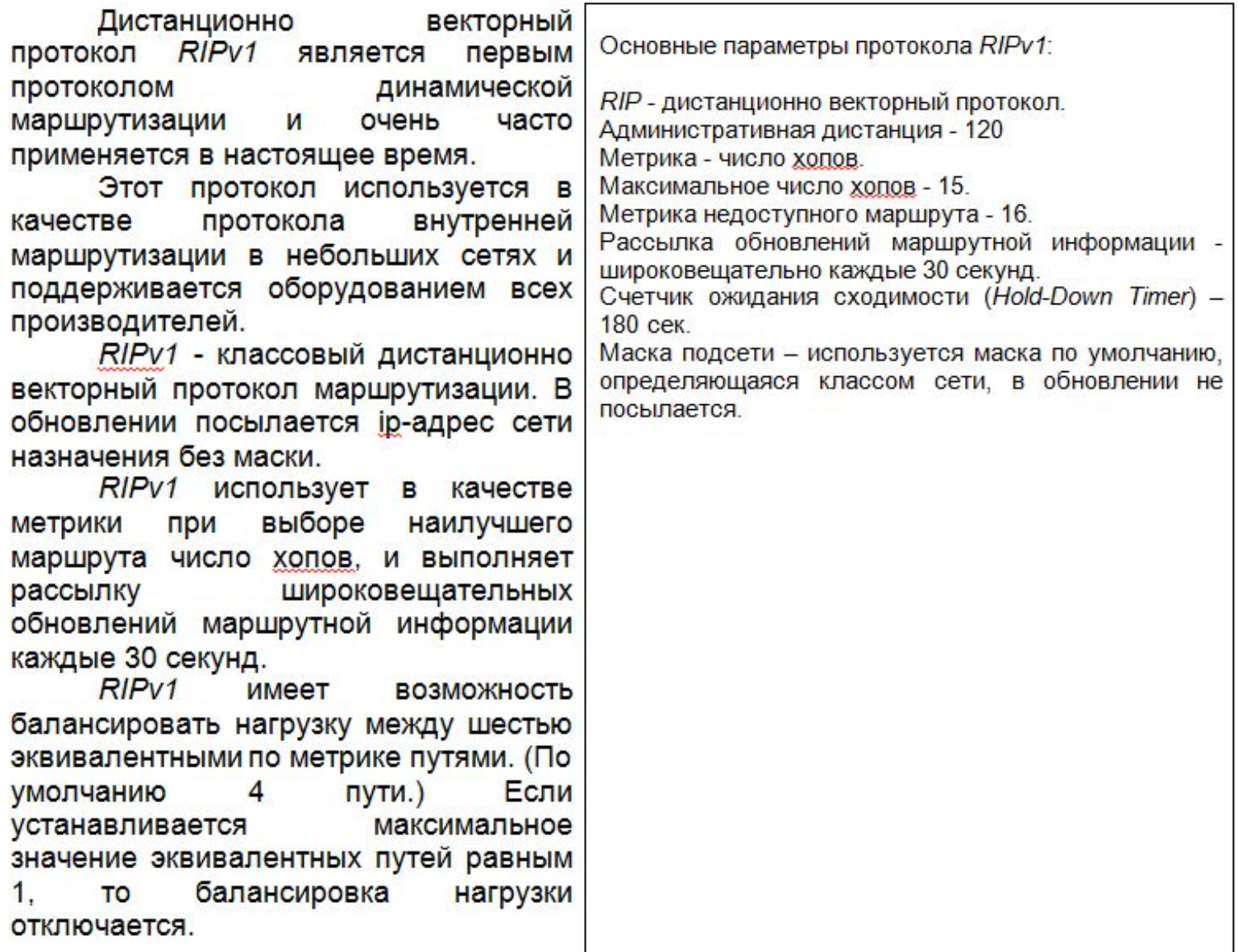

#### 3.2. Конфигурирование RIPv1

Для настройки протокола RIPv1 необходимо ввести команду router rip в режиме глобальной конфигурации.

#### Router(config)# router rip

Затем в подрежиме настройки протокола маршрутизации необходимо указать сети, через которые он должен посылать и получать обновления.

#### Router(config-router)# network networknumber

В команде network назначается номер классовой сети, к которой непосредственно подключен Процесс маршрутизатор. маршрутизации RIP ассоциирует адрес нужного интерфейса с этой сетью и начинает обработку пакетов RIP на нем.

образом. если Таким интерфейсы принадлежат одной сети, Router(config)#interface s0/0/0 одной интерфейсах включается командой network.

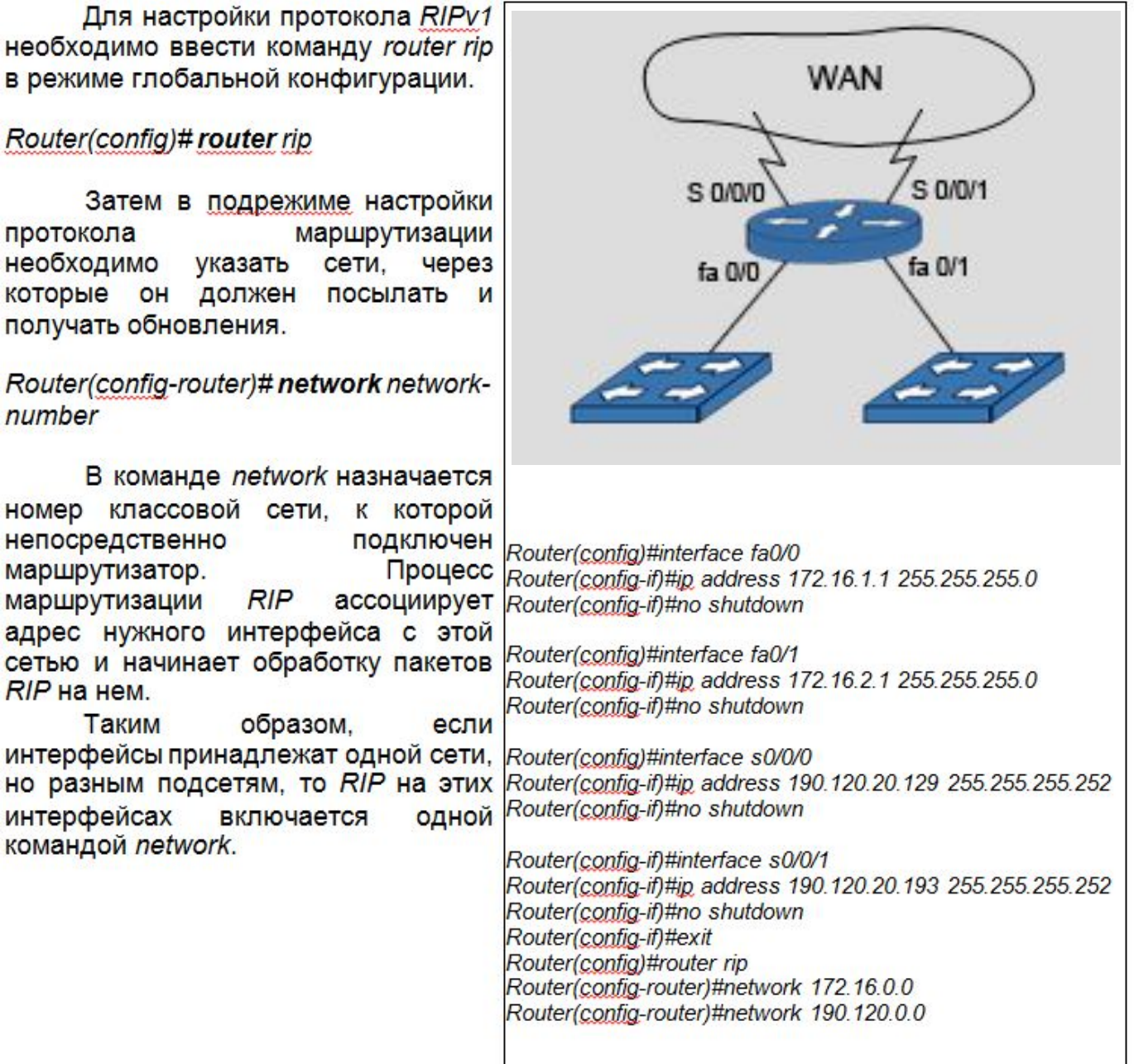

### з.з. Демонстрационный пример настройки RIPv1.

Настроим RIP<sub>v1</sub> на маршрутизаторах R1, R2 и R3.

> R1(config)#router rip R1(config-router)#network 192.168.1.0 R1(config-router)#network 192.168.2.0 R1(config-router)#network 172.1.0.0 R1(config-router)#^Z  $R1#$

> R2(config)#router rip R2(config-router)#network 192.168.3.0 R2(config-router)#network 192.168.1.0 R2(config-router)#network 10.0.0.0 R2(config-router)#^Z  $R2#$

> R3(config)#router rip R3(config-router)#network 192.168.2.0 R3(config-router)#network 192.168.3.0 R3(config-router)#network 11.0.0.0 R3(config-router)#^Z  $R3#$

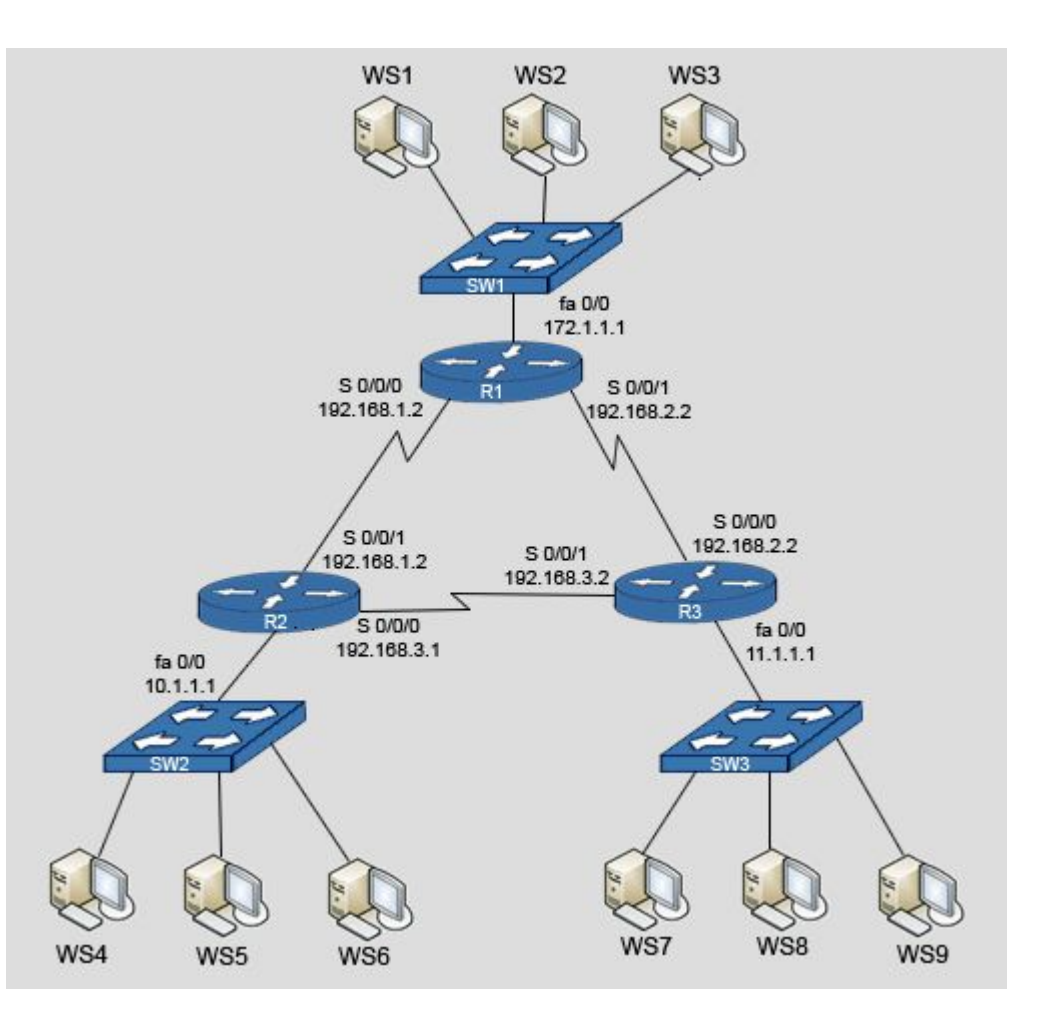

#### **3.4. Проверка настройки** *RIP*

 Введем команду *show ip protocols*, которая показывает значения параметров протоколов маршрутизации и их счетчики.

 На маршрутизаторе *R1* настроен *RIР*, который отправляет обновления маршрутной информации каждые 30 секунд. (Этот интервал можно изменить.)

 Если маршрутизатор с настроенным *RIР* не получает обновлений от соседа в течение 180 секунд или более, он помечает маршруты, обслуживаемые соседом, как неработоспособные. В результате запись о маршруте, который находился в выключенном состоянии, а теперь вновь заработал, будет оставаться в состоянии «возможно не доступный» до истечения 180 секунд.

 Если не будет получено обновление о наличии данного маршрута, то через 240 секунд (счетчик удаления) маршрутизатор удалит информацию об этом маршруте из таблицы маршрутизации.

 Следующее обновление маршрутизатор *R1* пошлет через 5 секунд.

 Маршрутизатор сообщает маршруты для сетей, перечисленных в строке *"Routing for Networks".* Маршрутизатор получает информацию от соседей, перечисленных в строке *"Routing Information Sources"*.

 Строка *"distance: (default is 120)"* указывает на административную дистанцию для *RIP* - маршрутов.

R1#show ip protocols Routing Protocol is "rip" Sending updates every 30 seconds, next due in 5 seconds Invalid after 180 seconds, hold down 180, flushed after 240 Outgoing update filter list for all interfaces is not set Incoming update filter list for all interfaces is not set Redistributing: rip Default version control: send version 1, receive any version Send Recv Triggered RIP Key-chain Interface FastEthernet0/0  $21$  $21$ Serial0/0/0  $\mathcal{F}$ Serial0/0/1  $21$ Automatic network summarization is in effect Maximum path: 4 **Routing for Networks:** 172.1.0.0 192 168 1.0 192 168 2.0 Passive Interface(s): **Routing Information Sources:** Gateway **Distance** Last Update 192.168.1.2 120 00:00:01 120 192 168 2 2 00:00:08 Distance: (default is 120) Distance: (default is 120)

 $R1#$ 

## 3.5. Проверка содержимого таблиц маршрутизации.

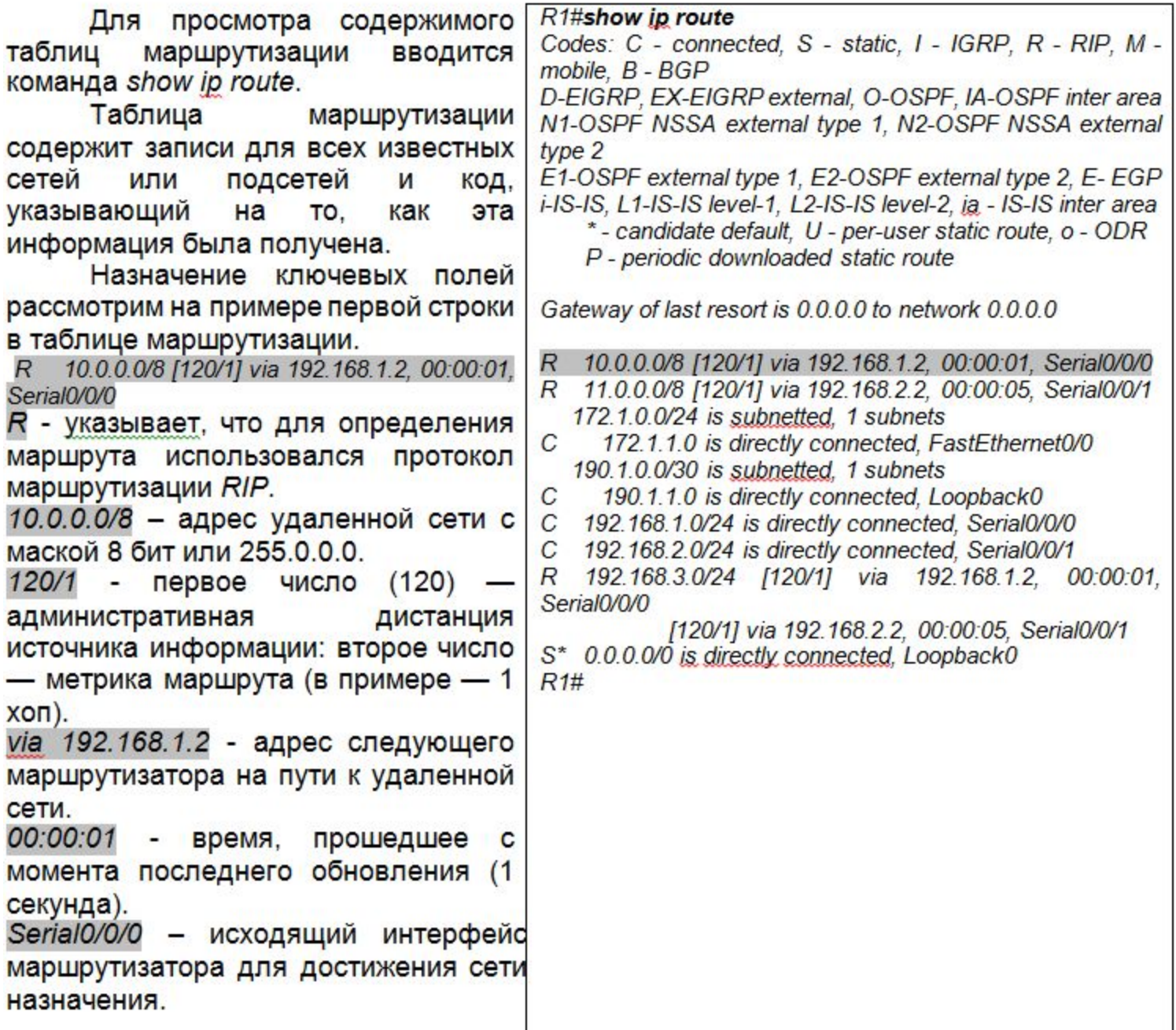

### 3.6. Упражнение по конфигурированию протокола RIPv1.

Настройте протокол маршрутизации RIP на маршрутизаторе.

Интерфейсы имеют следующие ір адреса:

јр адрес - 15.15.1.1 255.255.255.0, јр адрес - 139.13.12.1 255.255.255.0, јр адрес - 139.13.240.1 255.255.255.0

(симуляция) Router(config)#router rip Router(config-router)#network 15.0.0.0 Router(config-router)#network 139.13.0.0

### 3.7. Особенности работы RIPv1 при использовании бесклассовой адресации.

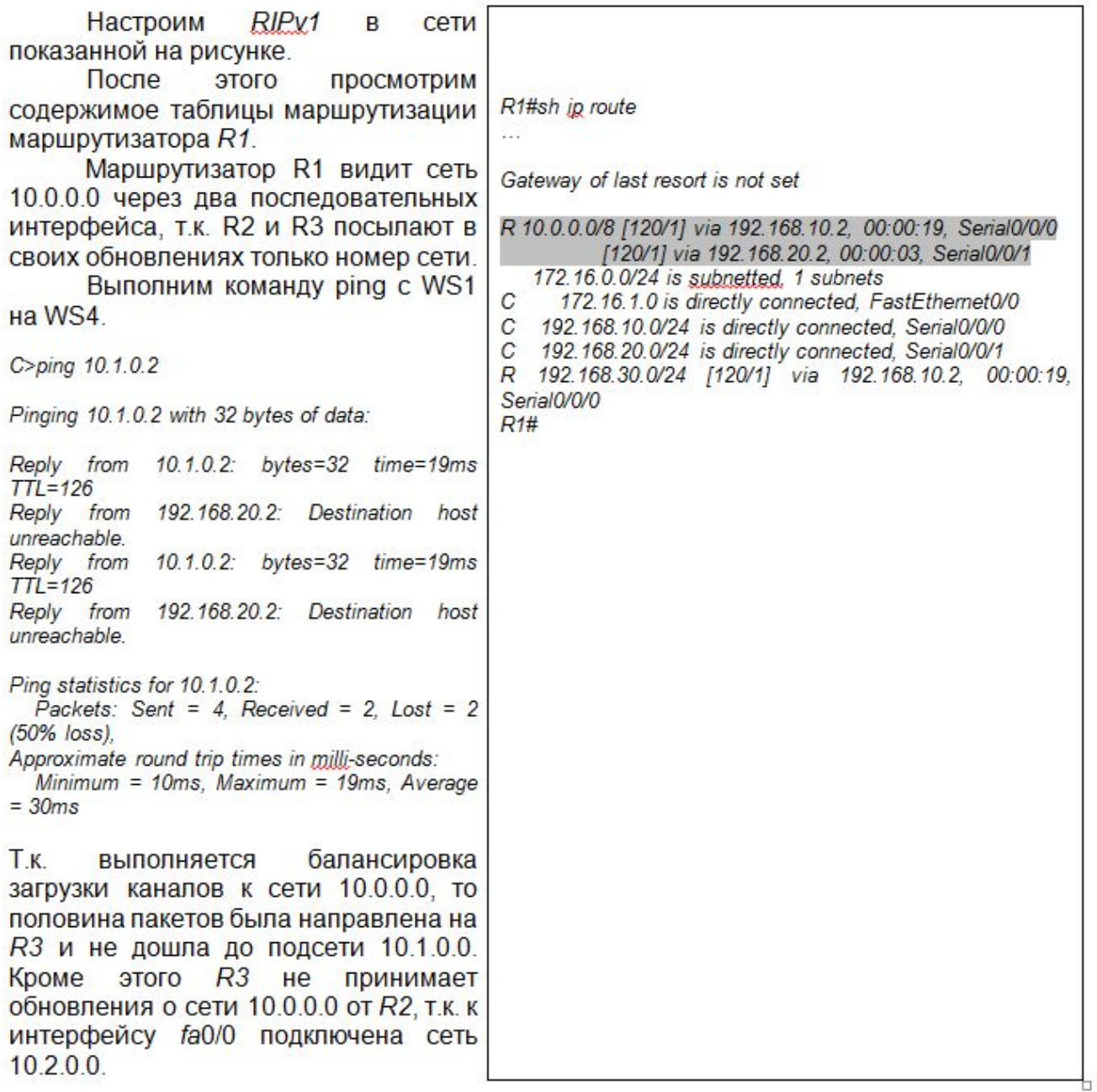

# 3.8. Дистанционно векторный протокол RIPv2

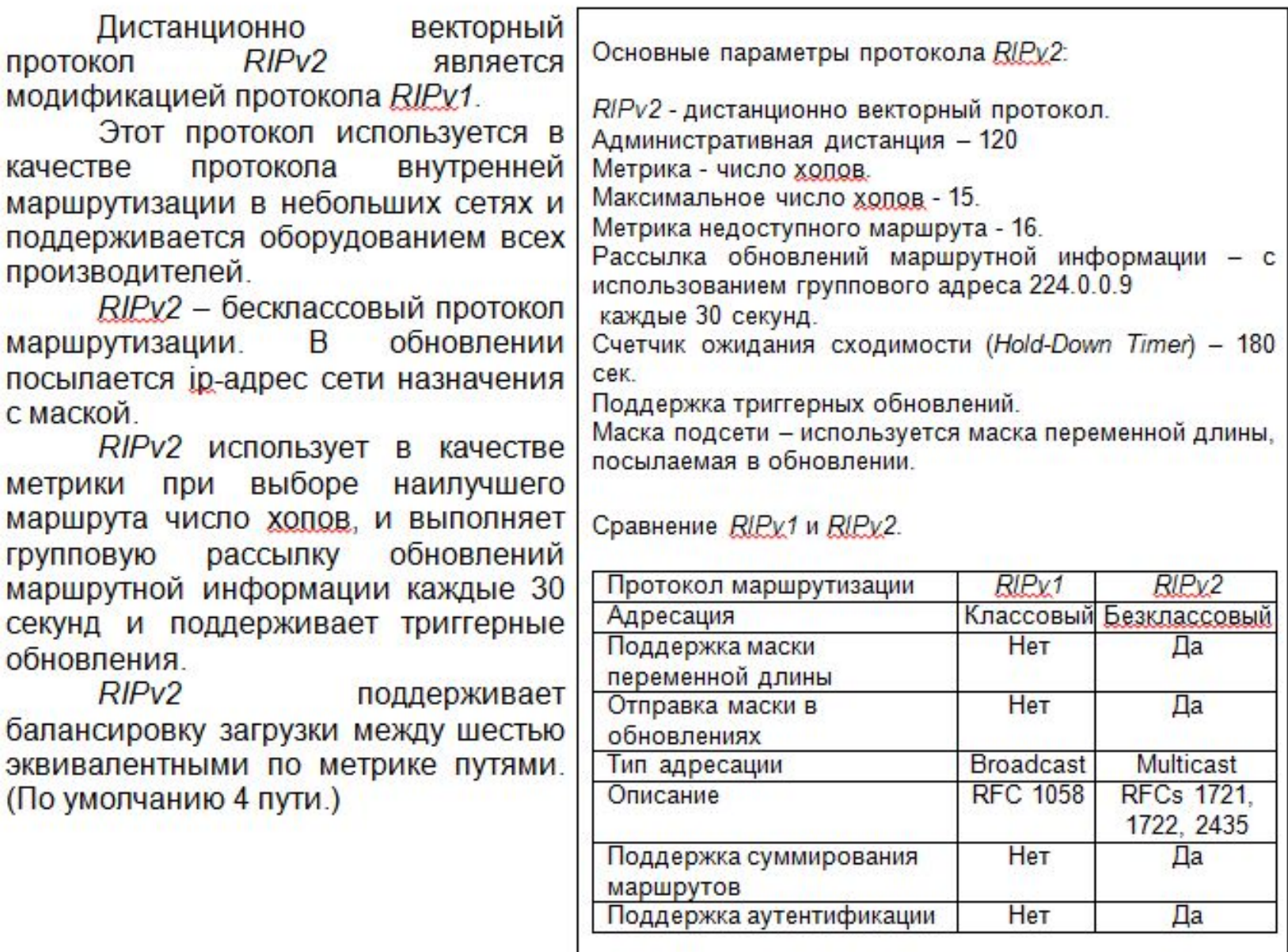

# 3.9. Конфигурирование RIPv2

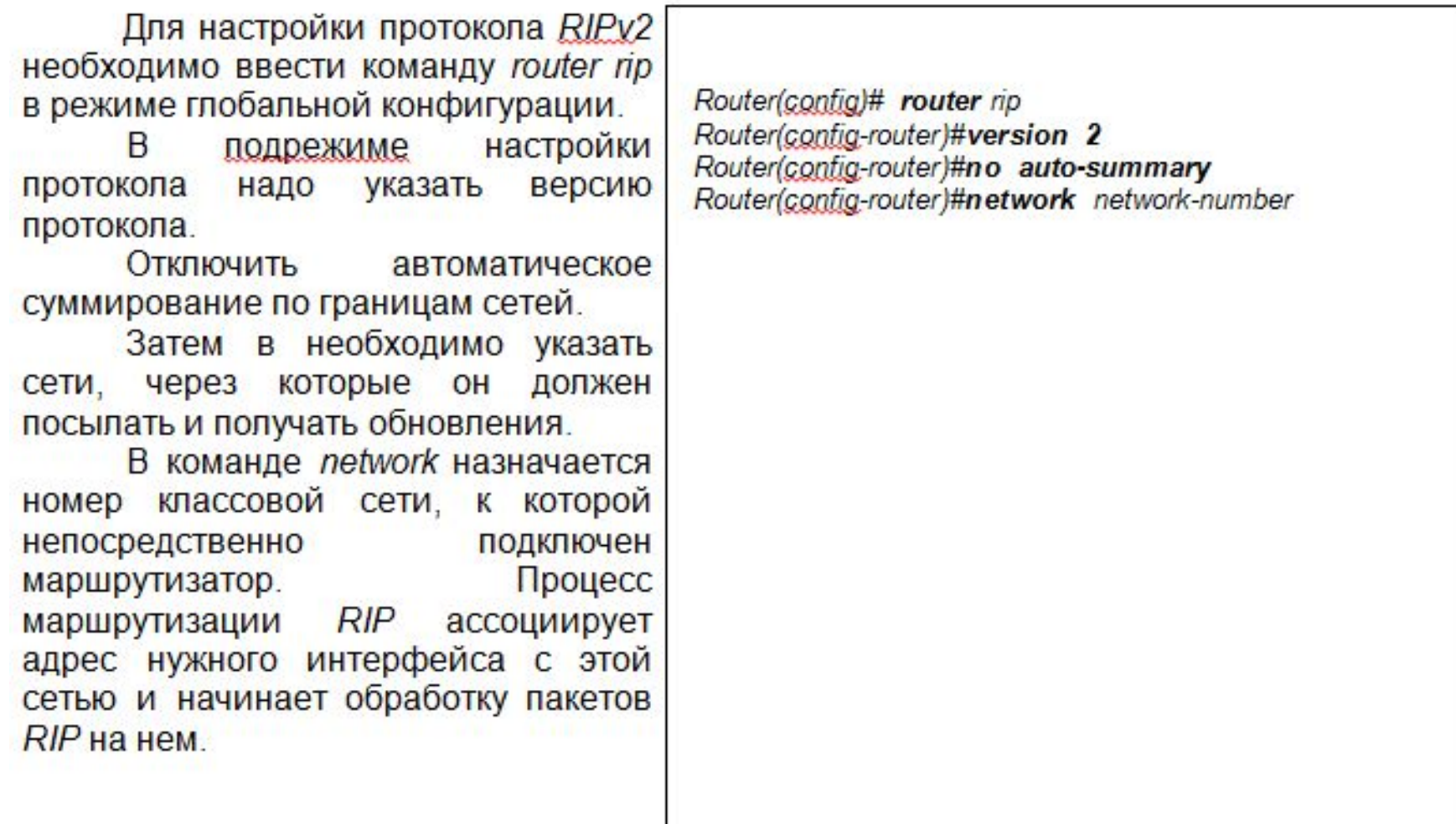

### **3.10. Демонстрационный пример настройки** *RIPv2.*

#### Настроим *RIPv2* на маршрутизаторах *R1, R2* и *R3*.

*R1(config)#router rip R1(config-router)#version 2 R1(config-router)#network 192.168.1.0 R1(config-router)#network 192.168.2.0 R1(config-router)#network 172.1.0.0 R1(config-router)#^Z R1#*

*R2(config)#router rip R2(config-router)#version 2 R2(config-router)#network 192.168.3.0 R2(config-router)#network 192.168.1.0 R2(config-router)#network 10.0.0.0 R2(config-router)#^Z R2#*

*R3(config)#router rip R3(config-router)#version 2 R3(config-router)#network 192.168.2.0 R3(config-router)#network 192.168.3.0 R3(config-router)#network 11.0.0.0 R3(config-router)#^Z R3#*

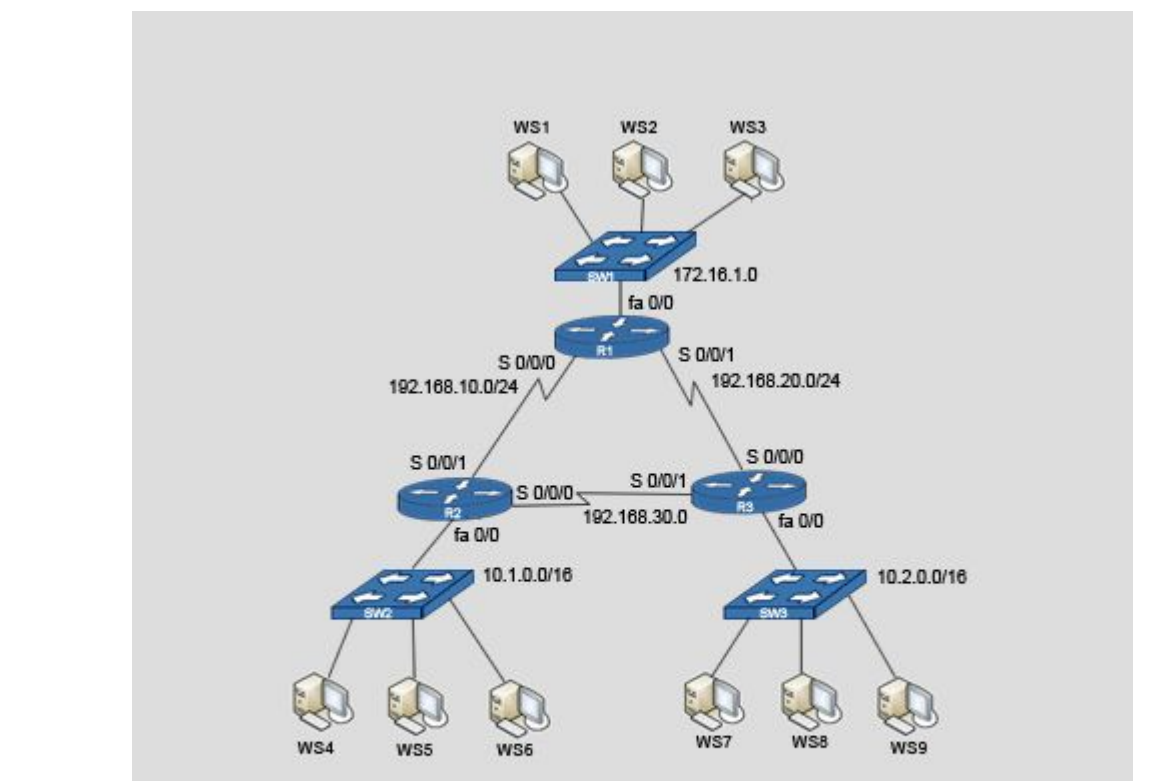

# 3.11. Упражнение по конфигурированию протокола RIPv2.

Настройте протокол маршрутизации RIPv2 на маршрутизаторе.

Интерфейсы имеют следующие ір адреса:

јр адрес - 15.15.1.1 255.255.255.0, јр адрес - 139.13.12.1 255.255.255.0, јр адрес - 139.13.240.1 255.255.255.0

## (симуляция)

Router(config)#router rip Router(config-router)#version 2 Router(config-router)#network 15.0.0.0 Router(config-router)#network 139.13.0.0

# 3.12. Проверка содержимого таблиц маршрутизации.

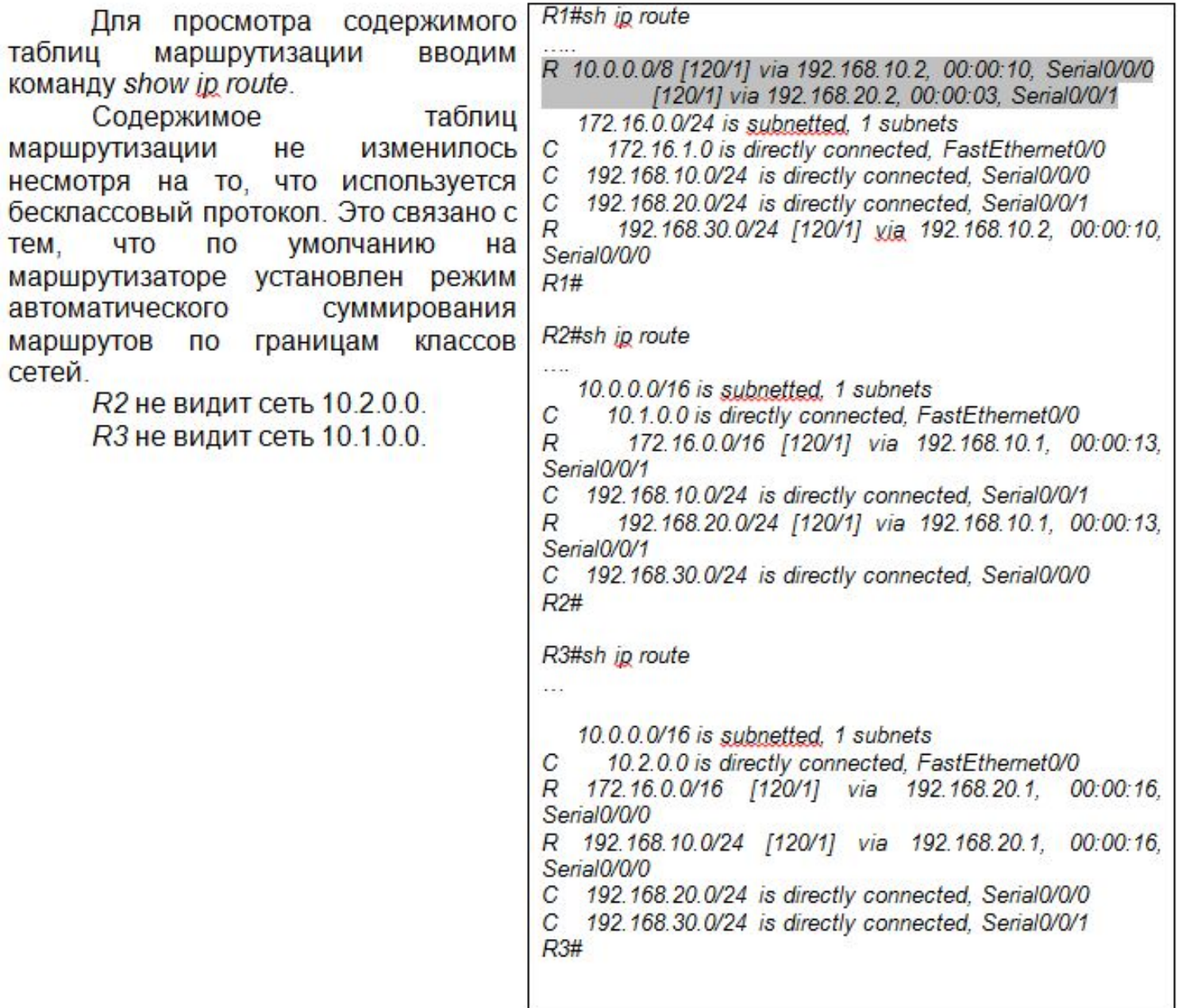

# 3.13. Отключение автоматического суммирования.

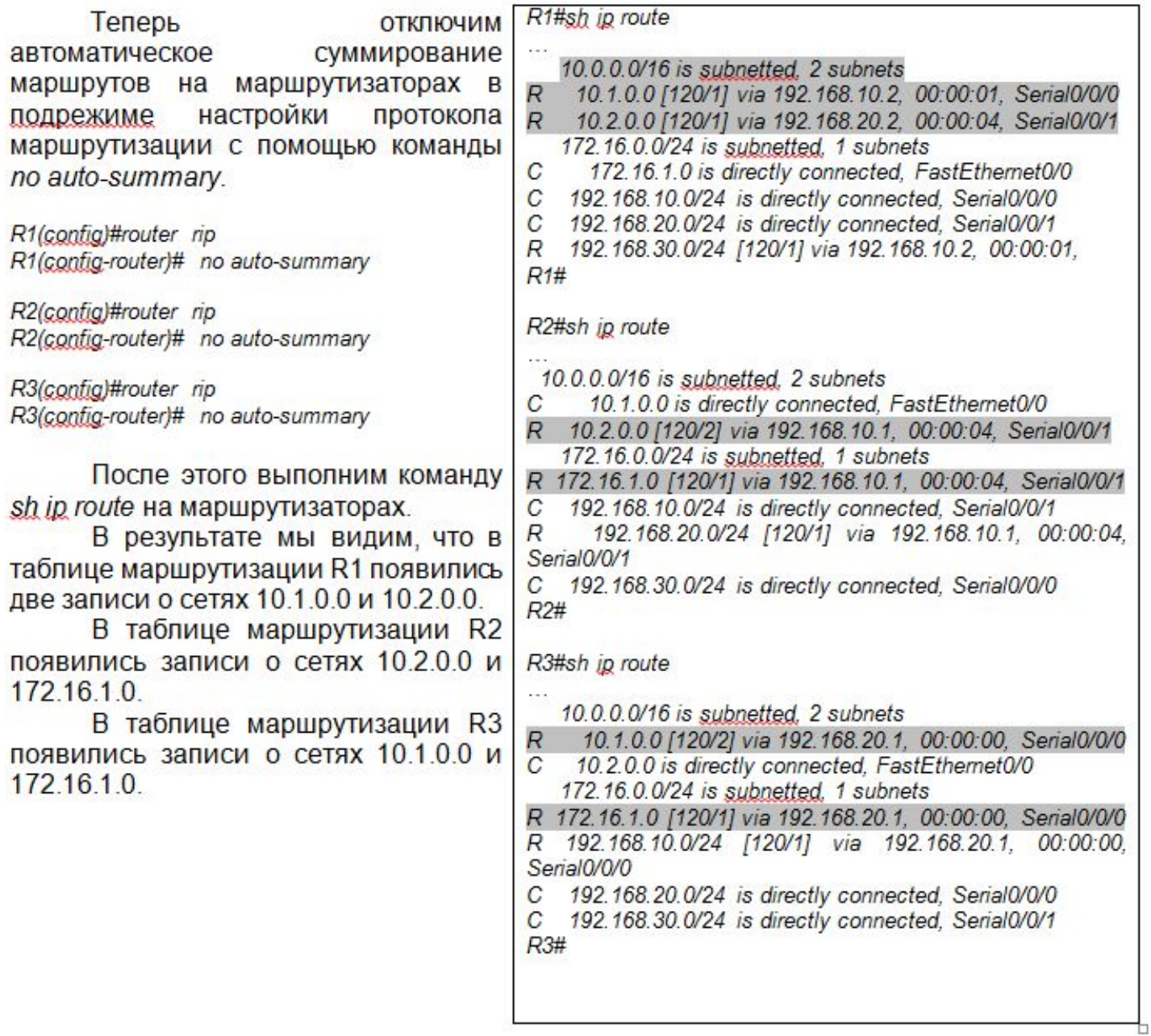

### *3.14.* **Обеспечение безопасности протоколе** *RIPv2***.**

Обеспечение безопасности при передаче обновлений маршрутной информации реализуется в два этапа.

1. Ограничение распространения объявлений маршрутной информации.

2. Предотвращение неавторизованного получения обновлений.

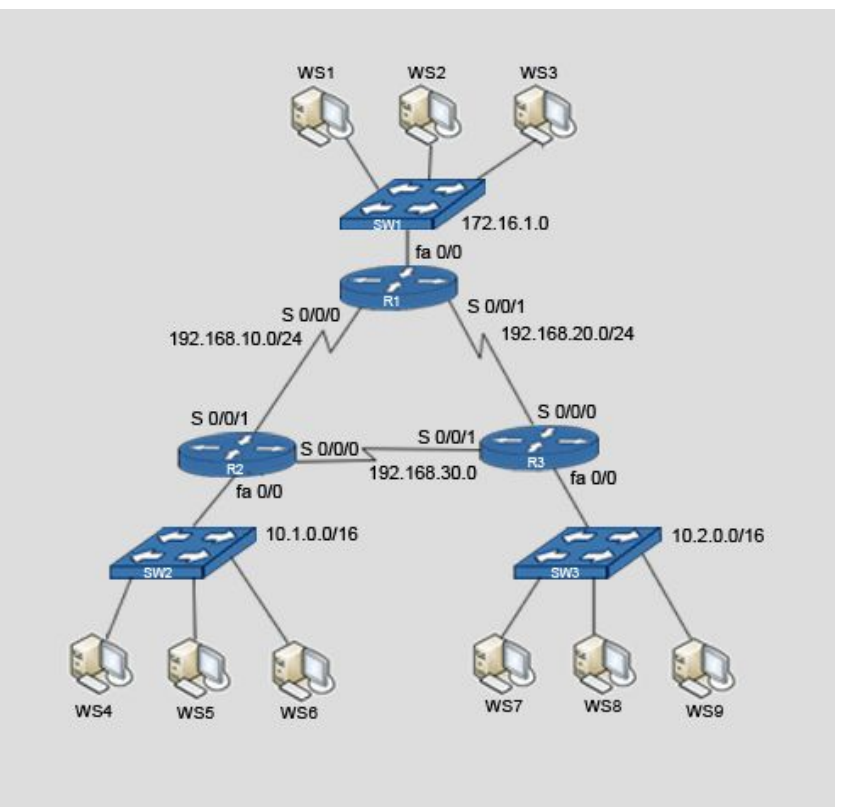

#### 3.15. Ограничение распространения обновлений.

Необходимо предотвратить получение обновлений узлам, для которых они не предназначены. Для этого интерфейсы **BCe** маршрутизатора переводятся в a пассивное состояние. потом активируются только те, которые **ДОЛЖНЫ** отправлять получать **M** обновления RIP

Интерфейсы, находящиеся в пассивном СОСТОЯНИИ получают обновления, но не посылают.

Интерфейсы переводятся в пассивное состояние на **BCeX** маршрутизаторах сети.

Объявления маршрутизации никогда не должны отправляться на интерфейсы, которые не подключены к другим маршрутизаторам.

настройки B подрежиме протокола маршрутизации RIP вводим passive-interface default. команду переводящую все интерфейсы в Затем пассивное состояние. интерфейсы, через которые будет работать протокол маршрутизации, переведем в активный режим с помощью команды no passive-interface interface.

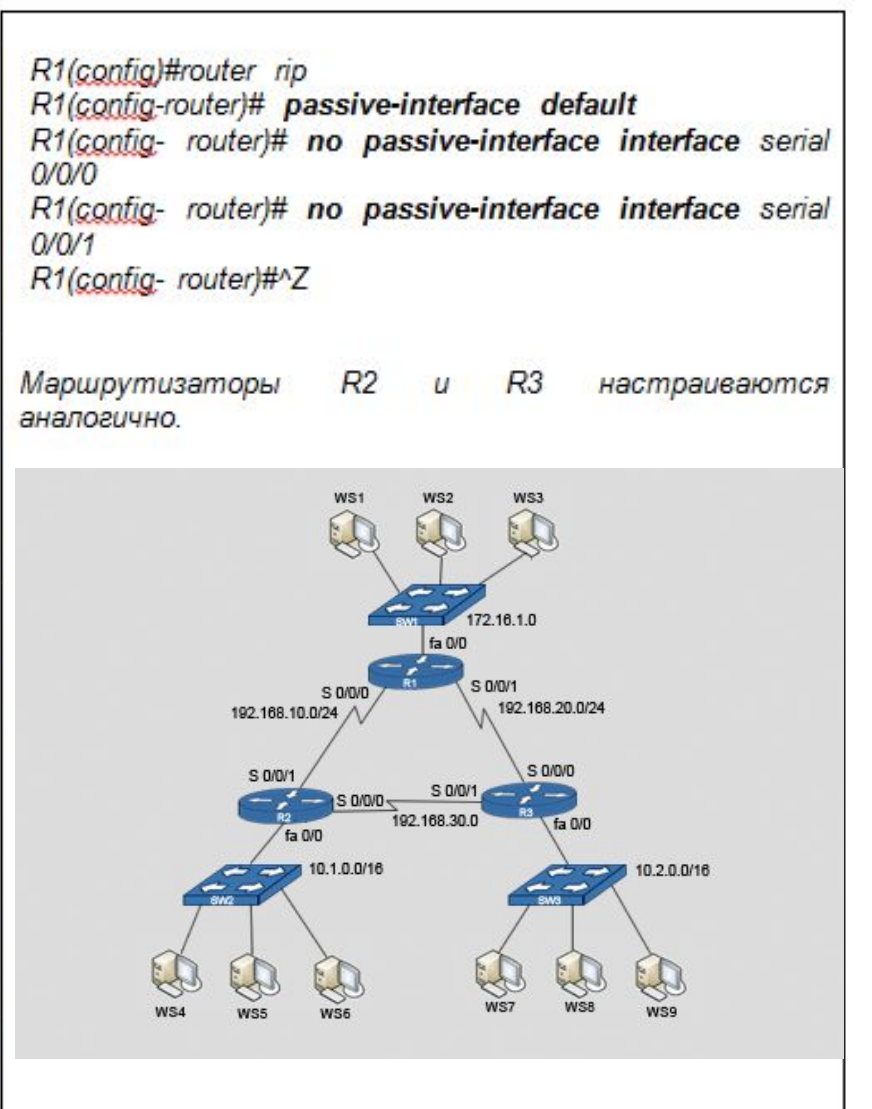

#### 3.16. Предотвращение неавторизованного получения обновлений.

Предотвращение получения неавторизованного обновлений реализуется с помощью средств аутентификации.

Аутентификация должна быть включена на всех маршрутизаторах.

Для включения аутентификации при получении обновлений, в режиме глобальной конфигурации необходимо создать ключевую цепочку и задать ей имя (key chain name). Ключевая цепочка должна иметь номер (**Key** N) и содержать некоторый ключевой набор символов одинаковый для всех маршрутизаторов (пароль). сети Затем в подрежиме конфигурации интерфейса включается режим шифрования MD5 с помощью команды ip rip authentication mode md5. После этого с помощью команды *ip rip* authentication key-chain name подключается ключевая цепочка.

R1(config)#key chain test rip R1(config-keychain)#key 5 R1(config-keychain-key)#key-string example R1(config)#exit R1(config)#interface s0/0/0 R1(config-if)#ip\_rip\_authentication\_mode\_md5 R1(config-if)#ip rip authentication key-chain test rip R1(config-if)#exit R1(config-if)#interface s0/0/1 R1(config-if)#ip\_rip\_authentication\_mode\_md5 R1(config-if)#ip rip authentication key-chain test rip R1(config-if)#^Z Маршрутизаторы  $R<sub>2</sub>$  $R<sub>3</sub>$  $\overline{u}$ настраиваются аналогично.  $WS1$ WS<sub>2</sub> WS3 72 16 1 0 s n/M1  $S$  D<sub>NN</sub> 192.168.20.0/24 192.168.10.0/24 **S 0/0/0** S 0/0/1 S D/O/1 S 0/0/0 192.168.301 fa O/D 10.1.0.0/16 10.2.0.0/16

### 3.17. Упражнение по конфигурированию протокола RIPv2.

Настройте протокол маршрутизации RIPy2 для объявлений маршрутной информации только через интерфейс serial 0/0/0. На этом интерфейсе должна выполняться аутентификация обновлений при передаче  $\overline{10}$ ключевой цепочке с именем «restrict». ключ 10, пароль «Moscow».

(симуляция) R1(config)#router rip R1(config-router)# passive-interface default R1(config- router)# no passive-interface interface serial  $0/0/0$ R1(config-router)# exit R1(config)#key chain restrict R1(config-keychain)#key 10 R1(config-keychain-key)#key-string Moscow R1(config)#exit R1(config)#interface s0/0/0 R1(config-if)#ip\_rip\_authentication\_mode\_md5 R1(config-if)#ip rip authentication key-chain restrict R1(contig-if)#^Z

### 3.18. Решение проблем при настройке и работе RIP

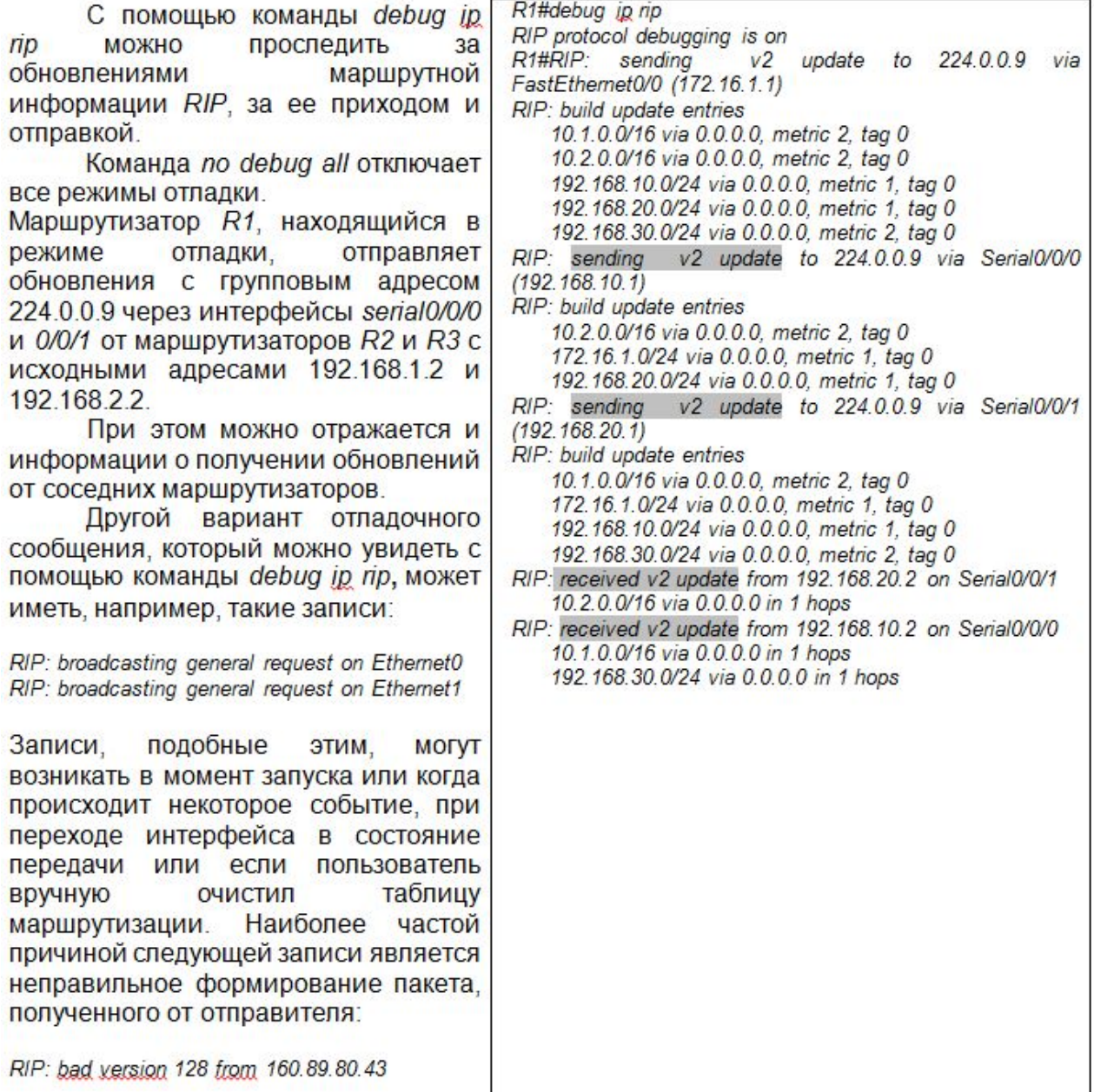

 $\mathbf{r}$ 

b